## **Upgrading the Data Security Management Server to v8.3.x**

Review the v8.3 Release Notes prior to upgrade

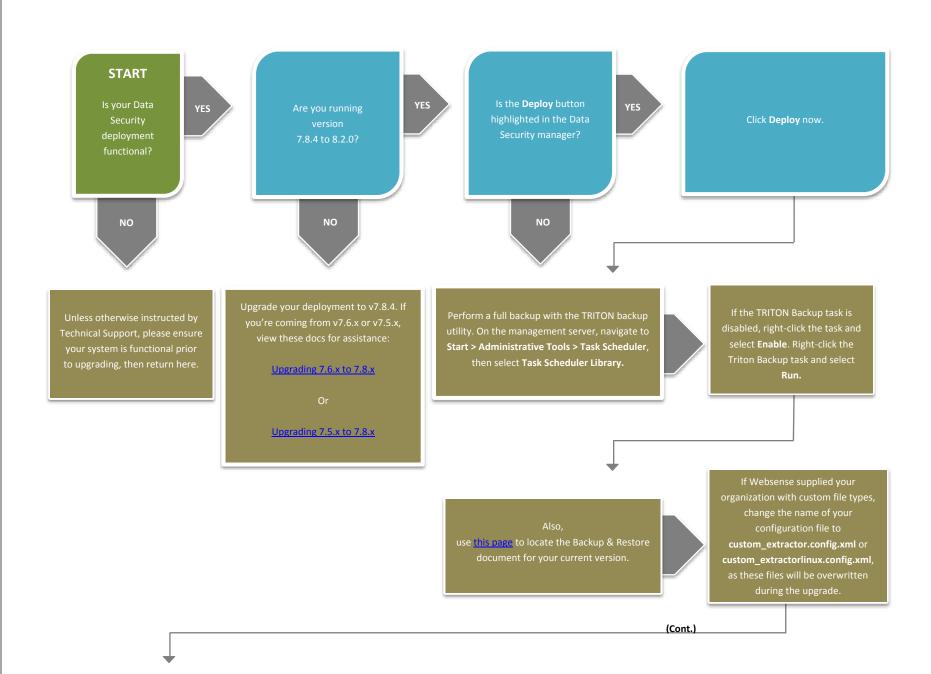

Click My Account on the Forcepoint website to download the TRITON Unified Installer. The installer file is TRITON83xSetup.exe Installer files occupy approximately 2 GB of disk space.

Double-click TRITON83xSetup.exe to launch the installer. A progress dialog box appears, as files are extracted.

When you launch the installer, it detects that earlier versions of the product are installed, and automatically starts a series of upgrade wizards—one for each of the modules included on the management server. Follow the instructions on-screen.

If Data Security or TRITON

AP-DATA management

components run on a

virtual machine, restart the
server after the upgrade is

complete.

Log onto the TRITON

Manager and select the **Data** tab.

You are prompted to update your policies.
Follow the prompts.
Depending on the number of policies you have, this can take up to an hour.
During this time, do not restart the server or any of the services.

After the policy update has completed, click **Deploy.** 

Finally, upgrade any other Data Security or TRITON AP-DATA components in your network, in the following order:

- Supplemental servers and standalone agents
- Protectors and mobile agents
- Endpoints

**END**